# **Configurazione dell'accesso al ruolo KVM nel dominio UCSM da UCS Central**

### **Sommario**

Introduzione **Prerequisiti Requisiti** Componenti usati **Configurazione** 1. Ruoli centrali di UCS Passaggio 1.1 Creazione del ruolo Amministrazione utenti centrali UCS Passaggio 1.2 Configurazione utente locale 2. Ruoli di dominio UCS Passaggio 2.1 Creare un ruolo nel dominio UCSM. 3. Convalida dell'accesso KVM al dominio UCSM Fase 3.1 Avvio di KVM da UCS Central Autenticazione LDAP Informazioni correlate

### **Introduzione**

In questo documento viene descritto come configurare i ruoli in UCS Central e UCS SM in modo da consentire l'accesso KVM a un dominio UCS avviato tramite UCS Central.

### **Prerequisiti**

#### **Requisiti**

Cisco raccomanda la conoscenza dei seguenti argomenti:

- UCS (Unified Compute System)
- **UCS Central**

#### **Componenti usati**

Le informazioni fornite in questo documento si basano sulle seguenti versioni software e hardware:

- UCS-FI-6248UP, firmware 4.0(1c)
- UCS Central, Firmware 2.0(1p)

Le informazioni discusse in questo documento fanno riferimento a dispositivi usati in uno specifico ambiente di emulazione. Su tutti i dispositivi menzionati nel documento la configurazione è stata ripristinata ai valori predefiniti. Se la rete è operativa, valutare attentamente eventuali conseguenze derivanti dall'uso dei comandi.

### **Configurazione**

### **1. Ruoli centrali di UCS**

#### **Passaggio 1.1 Creazione del ruolo Amministrazione utenti centrali UCS**

- In UCS Central, passare a **Pulsante Configurazione di sistema** > **Impostazioni utente** e selezionare **Ruoli**.
- Creare un nuovo ruolo denominato 'ucs-kvm'
- Per il nuovo ruolo 'ucs-kvm' nella scheda **Operazioni** aggiungere il privilegio **KVM**

## UCS Central Users Administration Manage

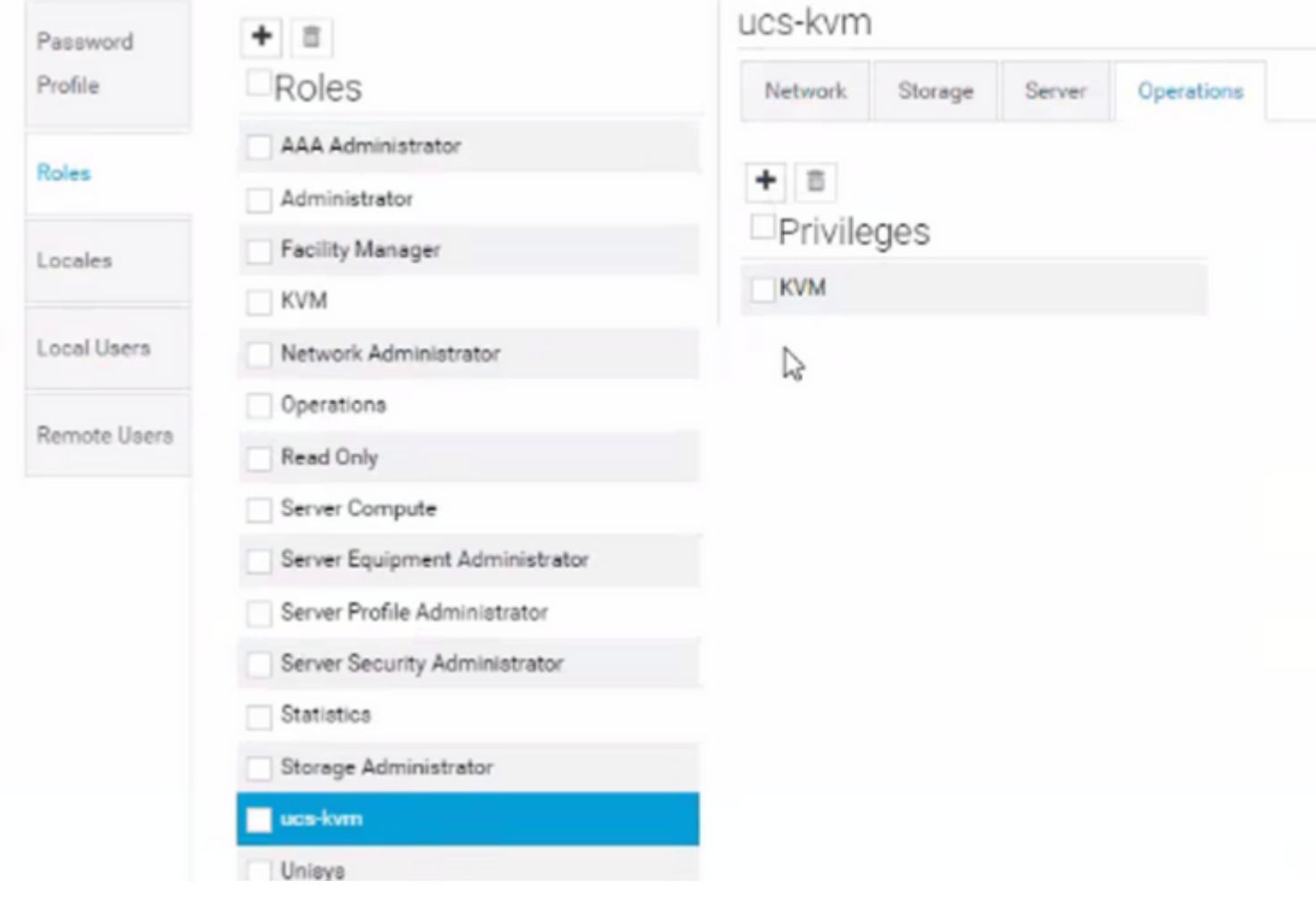

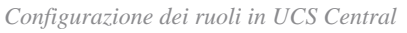

#### **Passaggio 1.2 Configurazione utente locale**

- Passare a **Pulsante Configurazione di sistema** > **Impostazioni utente** e selezionare **Utente locale**.
- Selezionare l'utente corrispondente, quindi nella scheda **Ruoli** aggiungere i 3 ruoli successivi per l'utente selezionato:
	- 1. Administrators
	- 2. Read-Only
	- 3. ucs-kvm (stesso ruolo creato nel passaggio precedente)

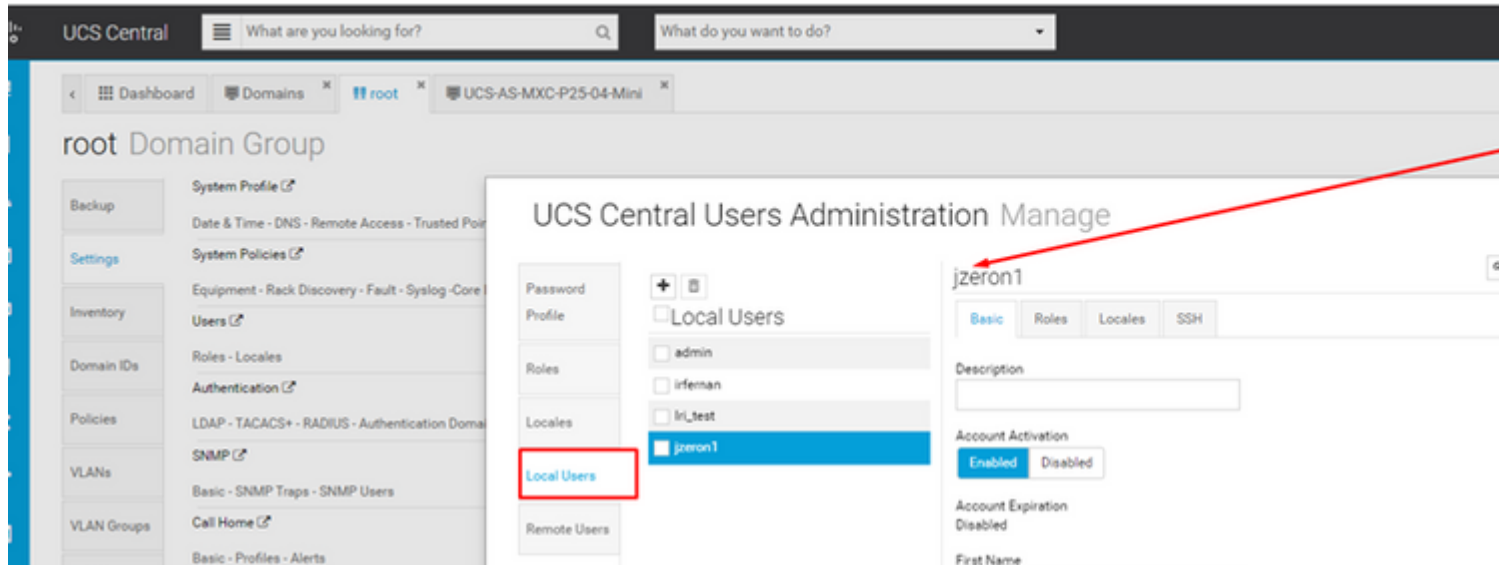

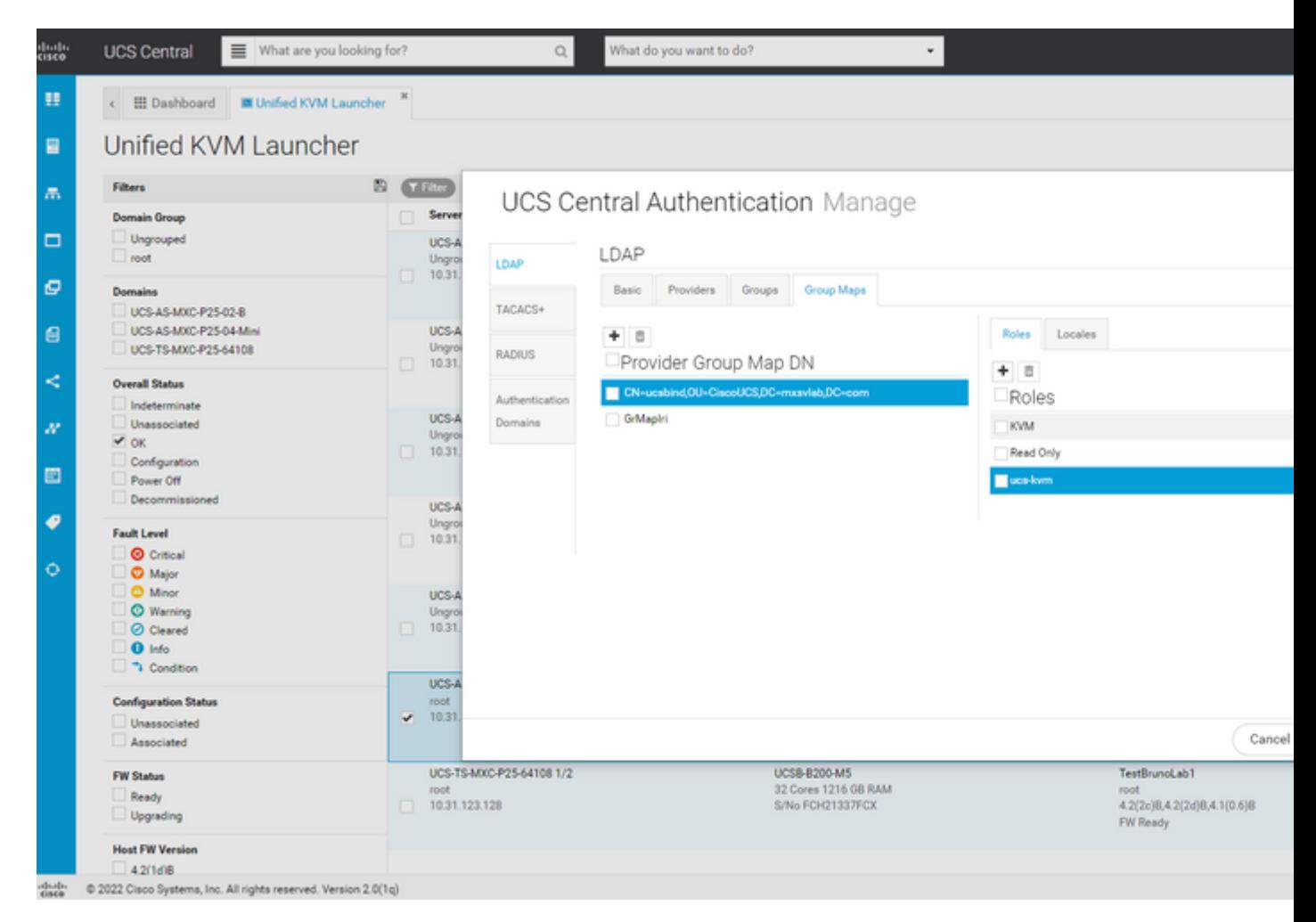

*Assegnazione di ruolo per il gruppo LDAP in UCS Central*

#### **Informazioni correlate**

- [Utenti e ruoli in UCS Central](/content/en/us/td/docs/unified_computing/ucs/ucs-central/GUI-User-Guides/Authentication/2-0/b_CiscoUCSCentral_AuthenticationGuide-2-0/b_CiscoUCSCentral_AuthenticationGuide-2-0_chapter_010.pdf)
- [Supporto tecnico e download Cisco](https://www.cisco.com/c/it_it/support/index.html?referring_site=bodynav)

#### Informazioni su questa traduzione

Cisco ha tradotto questo documento utilizzando una combinazione di tecnologie automatiche e umane per offrire ai nostri utenti in tutto il mondo contenuti di supporto nella propria lingua. Si noti che anche la migliore traduzione automatica non sarà mai accurata come quella fornita da un traduttore professionista. Cisco Systems, Inc. non si assume alcuna responsabilità per l'accuratezza di queste traduzioni e consiglia di consultare sempre il documento originale in inglese (disponibile al link fornito).